# **Phonak Target 6.2**

# Guía de adaptación del modo Junior

Esta guía contiene detalles sobre el uso o la adaptación con el modo Junior disponible en el software de adaptación de Phonak Target. Pretende ofrecer a los audioprotesistas una introducción detallada del modo Junior de Phonak Target, que se adapta a niños de todas las edades.

# Índice

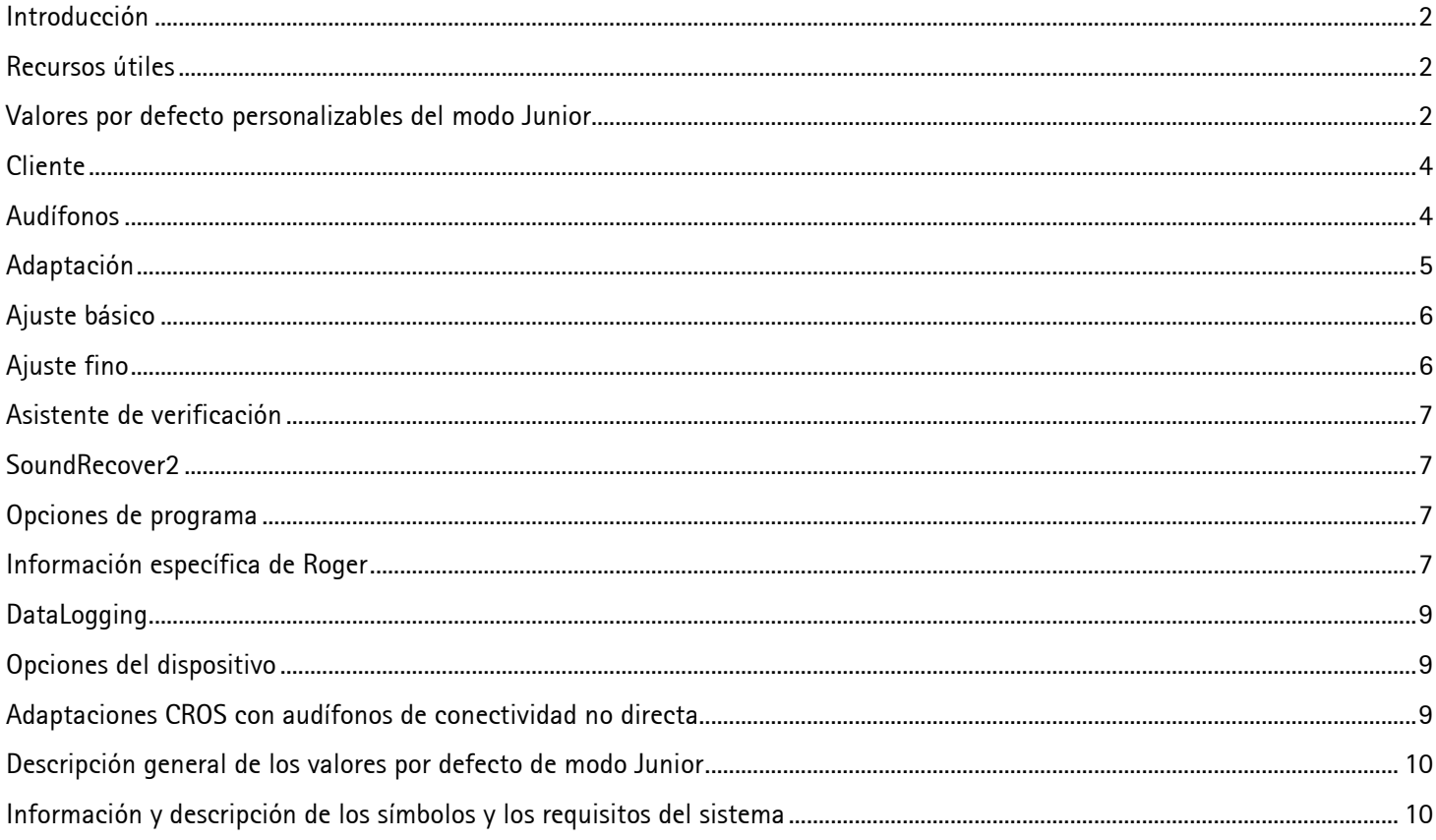

# <span id="page-1-0"></span>Introducción

Independientemente del nivel de pérdida auditiva de los niños, es imprescindible que tengan acceso a todas las indicaciones verbales, tanto en ambientes ruidosos como tranquilos, para poder desarrollar un lenguaje y una capacidad verbal adecuados a su edad. La combinación de la familia de audífonos pediátricos específicos Phonak Sky™ con la tecnología Roger puede ofrecer soluciones incluso para las situaciones auditivas más complejas.

Esta guía proporciona una descripción general de la configuración del modo Junior e información sobre la configuración de los audífonos pediátricos, incluida la tecnología Roger para niños, así como la navegación general para ayudar en el flujo de trabajo de las adaptaciones pediátricas.

# <span id="page-1-1"></span>Recursos útiles

**Para obtener detalles adicionales sobre la programación y adaptación de los audífonos de Phonak, consulte las siguientes guías de adaptación que encontrará en la sección Ayuda de Target.**

- **Guía de adaptación de Phonak Target**
	- o Conexión de los audífonos
	- o Accesorios
	- o Prueba en oído real y de realimentación
	- o AudiogramDirect

#### • **SoundRecover2**

- o Uso de SoundRecover2
- o Se puede encontrar información adicional en el *Protocolo de prácticas recomendadas de verificación pediátrica SoundRecover2, Phonak, 2016*
- **Asistente de verificación**
	- o RECD Verificación de los ajustes

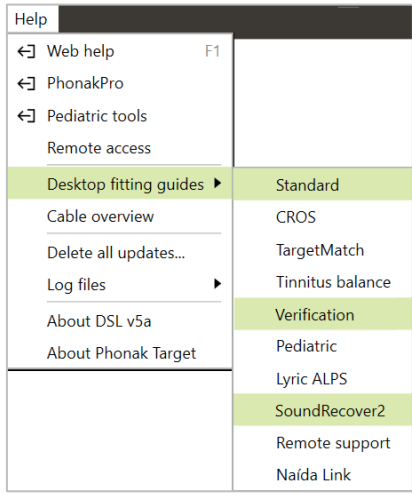

# <span id="page-1-2"></span>Valores por defecto personalizables del modo Junior

Target ofrece valores estándar por defecto independientes para DSL y NAL en el modo Junior para los rangos de edades de **0-3, 4-8, 9-12** y **13-18 años. Estos ajustes por defecto están recomendados por** el Comité Asesor de Audiología Pediátrica de Phonak y el National Acoustics Laboratory., . Estos proporcionan un punto de partida para lograr adaptaciones pediátricas flexibles y eficientes.

En la sección denominada Descripción general de los valores por defecto del modo Junior, en la parte inferior de este documento, puede encontrar un resumen de la configuración por defecto.

Para ver los valores por defecto, vaya a **[Configuración]** y haga clic en **[Modo Junior]**.

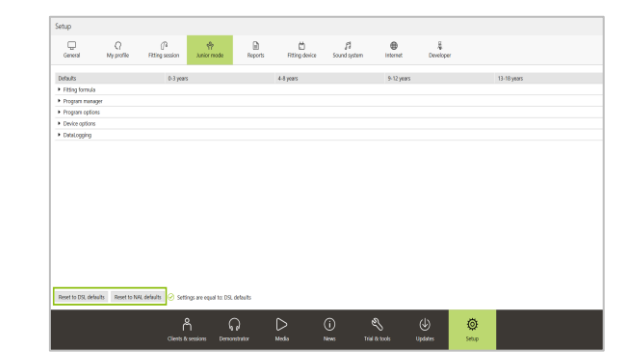

## En **[Por defecto]** se puede acceder a los siguientes temas **[Fórmula de adaptación/Gestor de programas/Opciones de programa/Opciones del dispositivo/DataLogging]**.

Un menú desplegable para cada tema le permite personalizar la configuración de las próximas adaptaciones pediátricas de cualquiera de los cuatro grupos de edad para adaptarse a su filosofía de adaptación personal.

Para restaurar los valores por defecto originales, haga clic en **[Restablecer DSL por defecto]** o **[Restaurar ajustes por defecto NAL]**.

Al introducir la **fecha de nacimiento** en el sistema NOAH o en el software independiente, se activará automáticamente la opción de **adaptación del modo Junior** para niños de 0- 18 años.

La configuración del modo Junior también se puede personalizar para cada niño.

Puede seleccionar el intervalo de edades adecuado para cada niño si cree que la edad de desarrollo es diferente dela edad cronológica por defecto.

O bien, si es necesario, puede ajustar la configuración en cada uno de los temas para satisfacer las necesidades del niño.

Haga clic en **[Aplicar modo Junior]** para continuar.

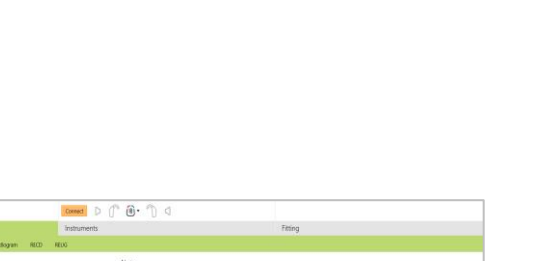

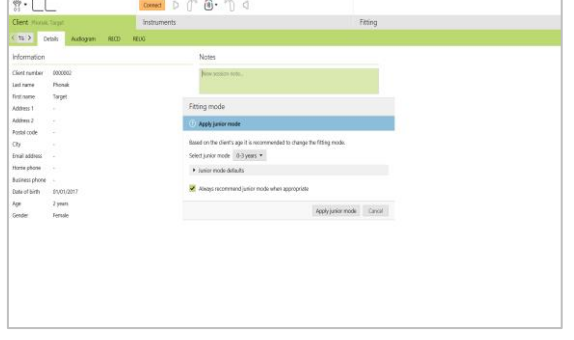

 $Q_1$  and  $\overline{q}_1$  and  $\overline{q}_2$  and  $\overline{p}_2$  and  $\overline{q}_3$  and  $\overline{q}_4$  and  $\overline{q}_5$  and  $\overline{q}_5$  and  $\overline{q}_6$  and  $\overline{q}_5$ 

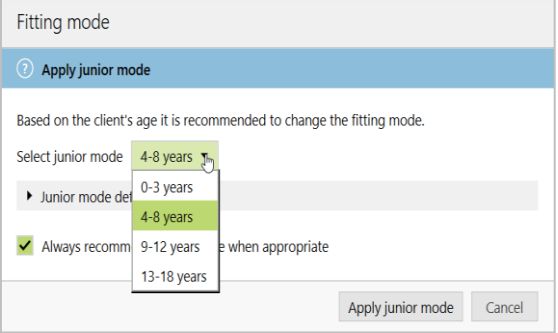

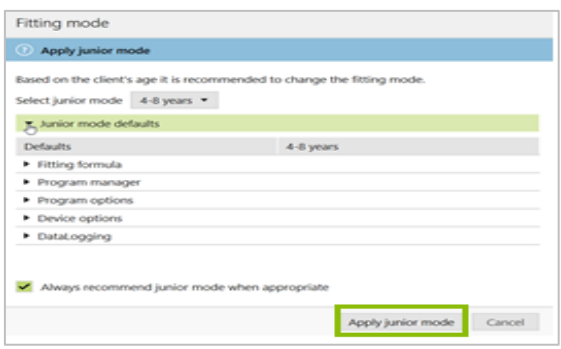

# <span id="page-3-0"></span>Cliente

#### **Audiograma**

Al utilizar el sistema NOAH o el software independiente, se puede visualizar el audiograma al hacer clic en **[Cliente]** y, a continuación, en **[Audiograma]**.

En el sistema NOAH, se puede ver un historial de todos los audiogramas al hacer clic en **[Historial]**. En el caso del software independiente, el audiograma se puede añadir al historial de forma manual al hacer clic en **[+ Añadir al historial]**.

El espectro verbal y las muestras de sonido se pueden mostrar en capas en el audiograma para apoyar o ayudar con el asesoramiento. Haga clic en **[Mostrar espectro verbal]** o **[Mostrar pictogramas].**

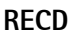

Se puede acceder a los valores RECD vía **[Cliente]** y, a continuación, **[RECD]**.

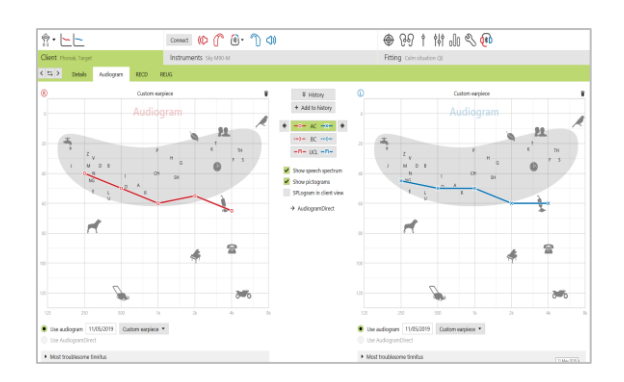

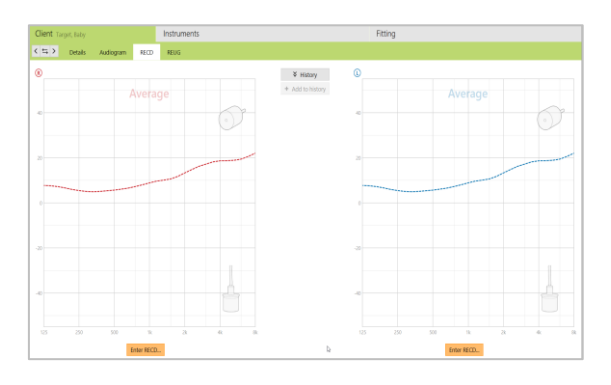

# <span id="page-3-1"></span>Audífonos

#### **Conexión de los audífonos**

Al conectar por primera vez los audífonos, aparecerá una notificación que indica que se tiene que incorporar una protección de apertura para niños de 0-3 años. Si el audífono disponible no tiene una protección de apertura, aparecerá una notificación diferente.

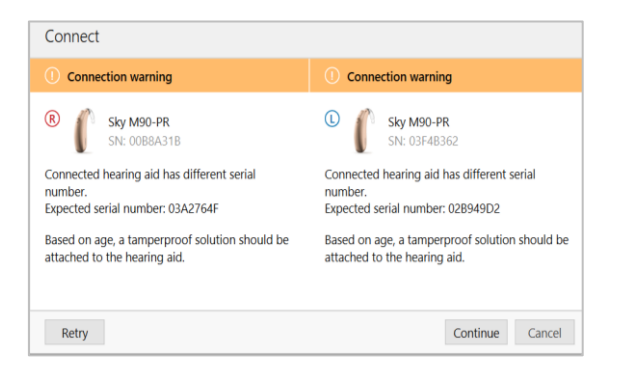

#### **Nivel de experiencia del usuario**

Target seleccionará automáticamente «Usuario experto» al crear una adaptación para niños.

Seleccione **OK** para continuar.

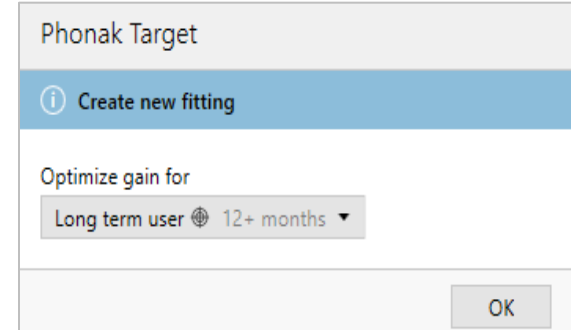

 $(0)$   $(0)$   $(0)$   $(0)$   $(0)$ 

 $9 - - -$ 

 $6991111996$ 

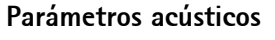

Los parámetros acústicos por defecto para niños de 0-3 años de edad son: **codo, tubo estándar** y **ocluido** para todas las pérdidas auditivas**.**

Para cambiar los parámetros acústicos, haga clic en **[Audífonos]** y, a continuación, en **[Parámetros acústicos].**

# <span id="page-4-0"></span>Adaptación

#### **Prueba en oído real y de realimentación**

Haga clic en la pestaña **[Adaptación]** para acceder al **[Prueba en oído real y de realimentación]**.

El test de realimentación se puede ejecutar en ambos oídos simultáneamente o en un oído por vez. Haga clic en **[R]** / **[Iniciar ambos]** / **[L]** para iniciar el test.

Los resultados medidos de realimentación se muestran como una línea morada continua. Las curvas rojas/azules representan la ganancia disponible para una entrada de habla de 50dB que puede ser vista en oído real, 2cc o ganancia de inserción.

Se puede hacer clic en el icono de la papelera para descartar los resultados y, después, repetir la prueba según sea necesario.

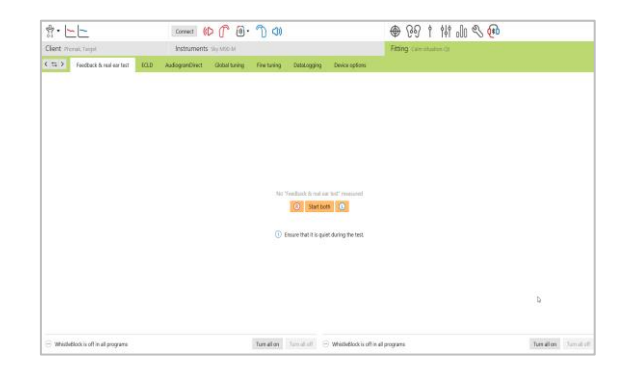

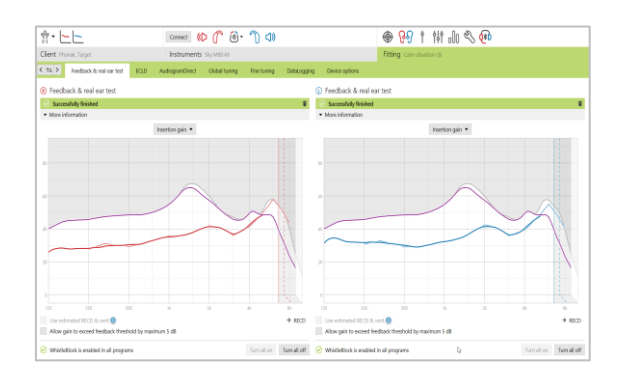

#### **AudiogramDirect**

AudiogramDirect se puede utilizar con niños mayores para obtener una indicación del efecto del acoplamiento acústico.

Esta no sustituye las evaluaciones diagnósticas de audiología.

Haga clic en **[Adaptación]** > **[AudiogramDirect].**

## <span id="page-5-0"></span>Ajuste básico

Puede acceder al ajuste básico vía **[Adaptación] > [Ajuste Básico]**. Se puede utilizar para cambiar su fórmula de adaptación; sin embargo, los valores por defecto del modo Junior ya proporcionan la base recomendada por los comités asesores.

**Nota:** para DSL y NAL, ambas fórmulas de adaptación establecen por defecto un nivel de ganancia del 100 %, independientemente del nivel de experiencia del usuario.

## <span id="page-5-1"></span>Ajuste fino

Puede acceder al ajuste fino vía **[Adaptación] > [Ajuste Fino]**. Se pueden efectuar ajustes de ganancia en las curvas G50, G65 y G80, así como de la máxima presión de salida (MPO) vía **[Ganancia y MPO]**.

## **Estructura del programa**

Se puede acceder al **Gestor de programas** a través de cualquiera de las pestañas en la pantalla de ajuste fino. Aquí, se pueden personalizar el programa de inicio, la estructura del programa y los programas de transmisión.

Para añadir programas, haga clic en **[+ Añadir programas…]**.

El programa de inicio para las adaptaciones DSL y NAL (0-18 años) es **[AutoSense Sky OS]**.

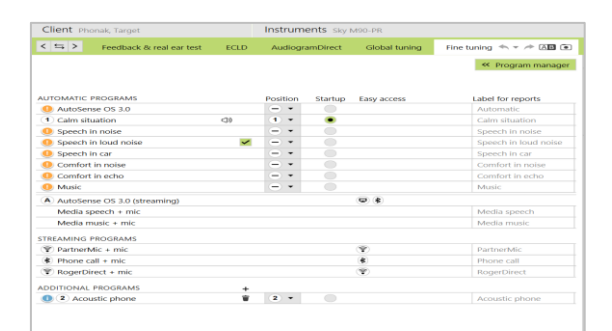

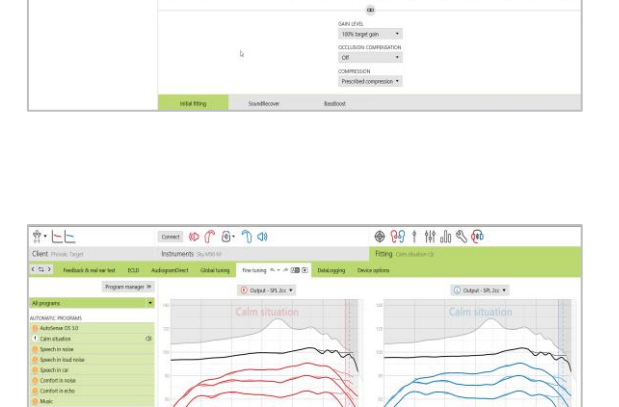

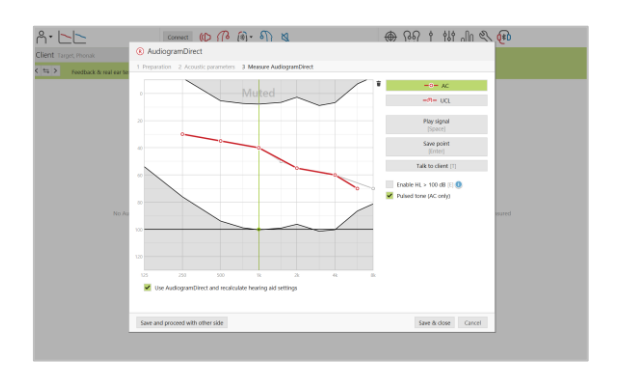

▲ 80 ↑ 快 品 各 品

 $const$  (contact)  $(0, 0)$   $(0, 0)$ 

 $\frac{1}{2} \cdot \frac{1}{2}$ 

# <span id="page-6-0"></span>Asistente de verificación

Los sistemas de verificación no siempre coinciden con los tipos de estímulos disponibles y con la forma de mostrar los resultados. Además, existen diversas variables, como la compresión, la compresión frecuencial y la gestión del ruido, que influyen en la verificación de los ajustes de la MPO y la ganancia. Para abordar estos desafíos, Phonak Target ofrece un asistente de verificación útil con el fin de simplificar y agilizar el proceso de verificación. Se puede acceder al asistente de verificación vía **[Ajuste fino]**, **[Ganancia y MPO]** y, a continuación, haciendo clic en **[Asistente de verificación]**. Entonces, el asistente lo guiará a través de una serie de pasos.

# <span id="page-6-1"></span>SoundRecover2

Para ajustar SoundRecover2, haga clic en **[SoundRecover2]** para permitir un ajuste fino individual de **Audibilidad** y **Distinción** y, si es necesario, **Claridad** y **Confort**.

Para obtener más información sobre la verificación de SoundRecover2, consulte el documento: *Protocolo de prácticas recomendadas de verificación pediátrica SoundRecover2, Phonak, 2016.*

## <span id="page-6-2"></span>Opciones de programa

Para cada programa, las características como **NoiseBlock (Red.Ruido)**, **WindBlock (Red.R.Viento)**, **EchoBlock (Red.Reverberación)** y **SoundRelax (Red.R.Impulso)** se pueden activar o desactivar, o se puede regular su intensidad de forma individual en **[Ajuste Fino]** y **[Opciones de Programa].**

# <span id="page-6-3"></span>Información específica de Roger

Hay varios tipos de programas Roger:

- **1.** Audífonos con entrada de audio directa (DAI): **[Roger / DAI+Mic]**
- **2.** Audífonos con entrada de audio directa (DAI) que usan ComPilot o Roger MyLink: **[T-coil + mic]**
- **3.** Audífonos con conectividad RogerDirect **[RogerDirect + mic]**

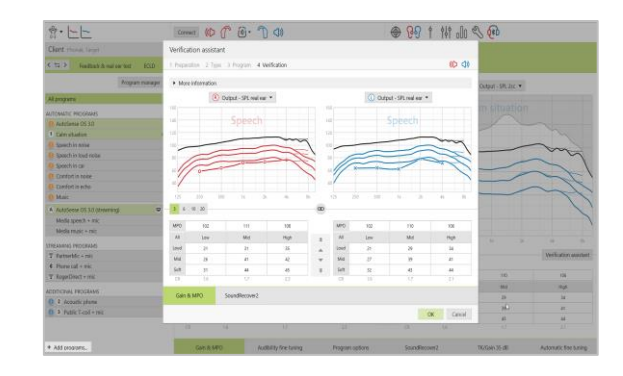

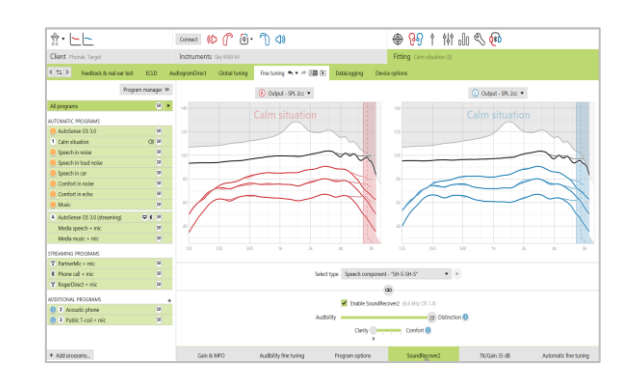

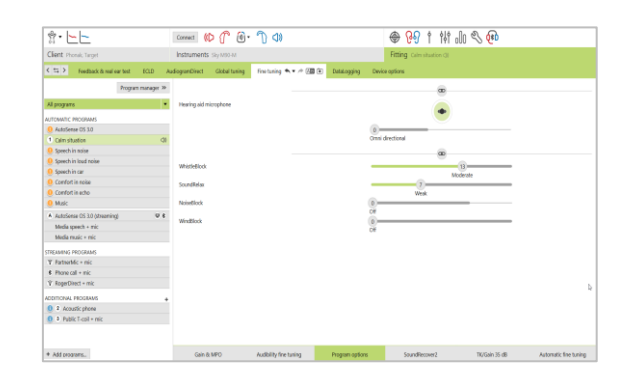

### **Configuración común para los programas [Roger / DAI + mic] y [RogerDirect + mic]**

Opciones del micrófono:

Las opciones para establecer el tipo de micrófono y la atenuación del micrófono relativas a la señal Roger se pueden establecer en **[Opciones de programa]**.

Las tres opciones del micrófono disponibles para **[Roger / DAI+Mic]** y **[RogerDirect + mic]** son **Omnidireccional**, **Real Ear Sound** y **Direccional fija.** 

- Para cambiar el ajuste de la opción del micrófono por defecto, mueva el botón deslizante **[Modo de micrófono]**.
- El micrófono del audífono se establece con una atenuación de **0 dB** para garantizar la percepción del sonido ambiente.

#### **Configuración específica para audífonos con entrada de audio directa (DAI)**

El programa **[Roger / DAI+Mic]** aparecerá automáticamente en la estructura del programa y no se puede eliminar.

• **RogerReady**, una función habilitada por defecto, está activa tanto en el programa de inicio como en AutoSense Sky OS. Esta función permite que el audífono con un receptor conectado cambie automáticamente al programa **[Roger / DAI+Mic]** cuando un transmisor está dentro del rango.

#### **Audífonos sin entrada de audio directa (DAI)**

Para usar Roger MyLink, se añadirá automáticamente un **[T-coil + mic]** a la estructura del programa.

Para usar ComPilot, el programa **[Roger+Mic]** se deberá añadir de forma manual a los programas de transmisión para acceder a Roger vía ComPilot.

#### **Audífonos con conectividad RogerDirect™ [RogerDirect + mic]**

El comportamiento de cambio por defecto de la transmisión inalámbrica en los audífonos de conectividad directa se puede modificar en Roger:

- **[Automático]**: los audífonos cambiarán automáticamente y recibirán una señal Roger **(por defecto).**
- **[Manual (con bip)]**: se oye un bip en los audífonos y el usuario acepta de forma manual recibir una señal Roger.
- **[Manual]**: no se oye ningún bip y el programa se añade como el último programa.

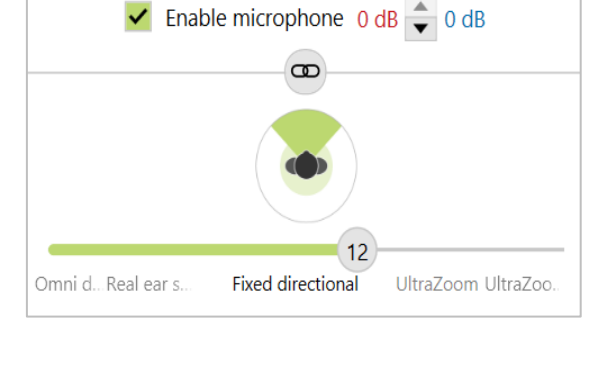

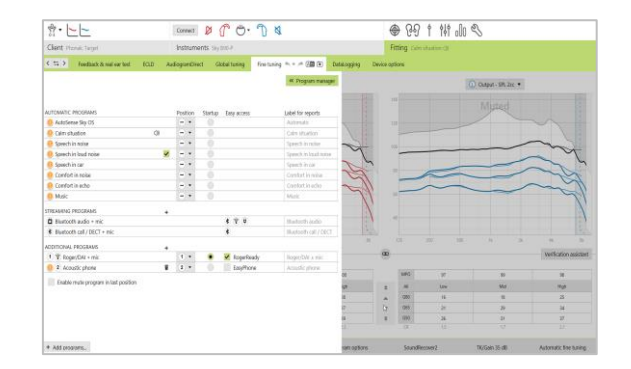

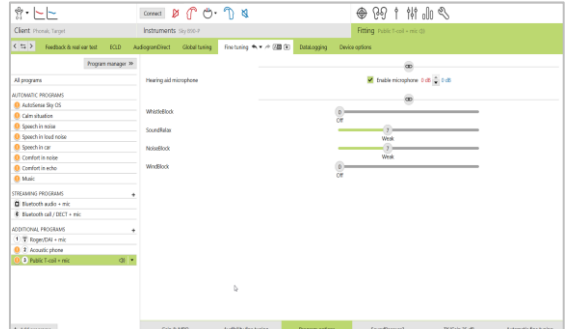

Comportamiento adaptativo de RogerDirect

El comportamiento adaptativo puede ser Adaptativo estándar (por defecto) o Adaptativo dual.

- **Adaptativo estándar (por defecto)**: conforme aumenta el nivel de ruido, la señal Roger se adapta automáticamente (hasta +20 dB) a la vez que el micrófono del audífono no se atenúa.
- **Adaptativo dual**: conforme aumenta el nivel de ruido, la señal Roger aumenta automáticamente (hasta +10 dB) a la vez que el micrófono del audífono se atenúa (hasta –10 dB).

# <span id="page-8-0"></span>**DataLogging**

DataLogging puede ofrecer información sobre los ambientes sonoros en los que el niño ha estado y durante cuánto tiempo.

Para acceder a la información de DataLogging, vaya a **[Adaptación]** y **[DataLogging]**.

# <span id="page-8-1"></span>Opciones del dispositivo

Las opciones del dispositivo permiten ajustar las funciones, entre las que se incluyen el **Botón multifunción o pulsador**, **Bluetooth** (solo conectividad directa), **Señales y alertas**, **Indicador luminoso**, **Inicio** y **DataLogging**.

Para cambiar la configuración, vaya a **[Adaptación]**, **[Opciones del dispositivo]** y haga clic en cualquier pestaña**.** 

**Nota:** hay cinco patrones de indicadores luminosos que se pueden activar o desactivar; para ello, marque la casilla junto a cada opción en **[Indicador luminoso]**.

Entre las opciones adicionales se incluyen: **Dispositivo encendido, Acceso Roger, Batería baja, Cambio de volumen** y **Cambio de programa.** 

Cuando el audífono está conectado, se puede demostrar cada patrón en el audífono haciendo clic en el botón **[Reproducir]** junto a cada opción.

# <span id="page-8-2"></span>Adaptaciones CROS con audífonos de conectividad no directa

# **[Roger / DAI+Mic] + CROS**

Cuando se activa el programa **[Roger / DAI+Mic]**, **CROS** quedará desactivado de forma automática. Cuando la señal Roger deje de estar disponible durante más de un minuto, el audífono volverá al programa de inicio**.** 

- Si el programa de inicio no es **[Roger / DAI + mic]**, **CROS** se volverá a activar cuando se oigan los bips de conexión.
- Para cambiar el programa de inicio, vaya a **[Ajuste fino], [Gestor de programas]**. Seleccione un programa de inicio y cámbielo a 1 en la columna de la posición.

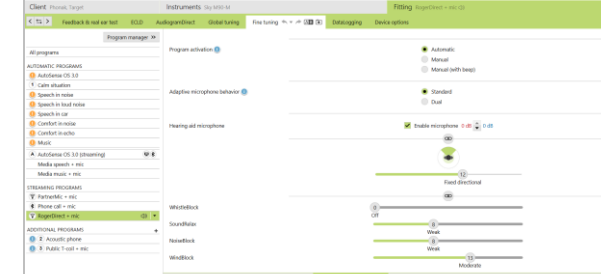

 $60.90 \pm 11.00$ 

comet 10 1 6 - 7 0

 $\frac{1}{2!} \cdot |n| \cdot$ 

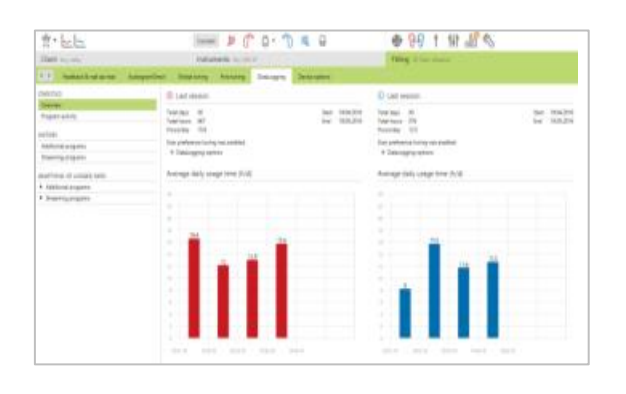

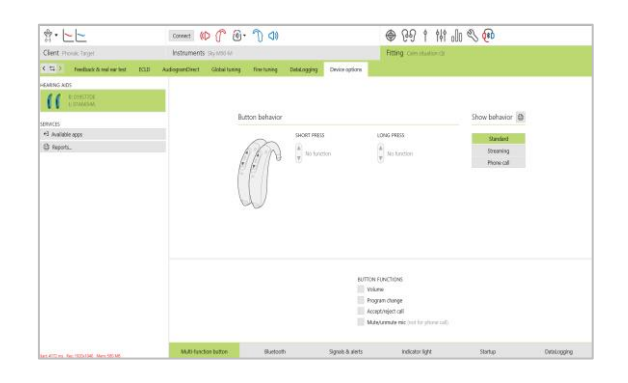

# <span id="page-9-0"></span>Descripción general de los valores por defecto de modo Junior

## **Descripción general de la configuración por defecto de DSL**

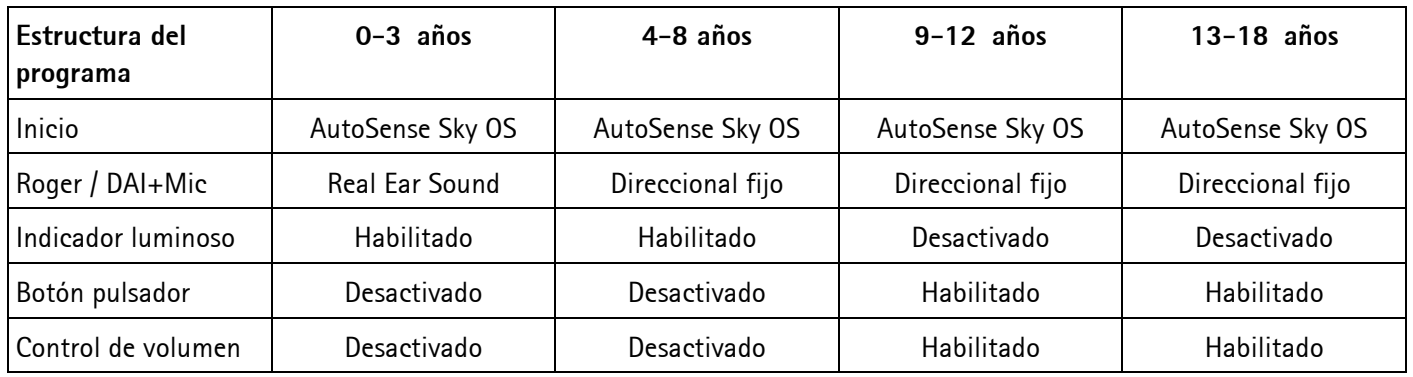

## **Descripción general de la configuración por defecto de NAL**

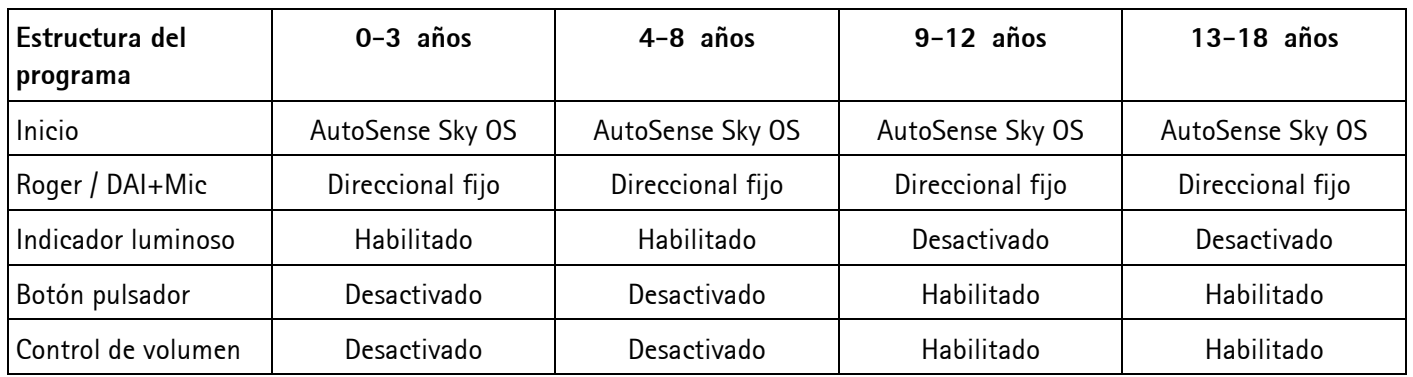

# <span id="page-9-1"></span>Información y descripción de los símbolos y los requisitos del sistema

Puede consultar la información y la explicación de los símbolos, así como una descripción general de los requisitos del sistema en la guía de adaptación de Phonak Target.

Marca CE aplicada en 2020

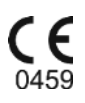

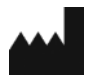

**Fabricante:** Sonova AG Laubisrütistrasse 28 CH-8712 Stäfa Suiza